# **Quality Criteria Verification Executive Summary For QCV, Stage Rollout, DMSU and EGI internal**

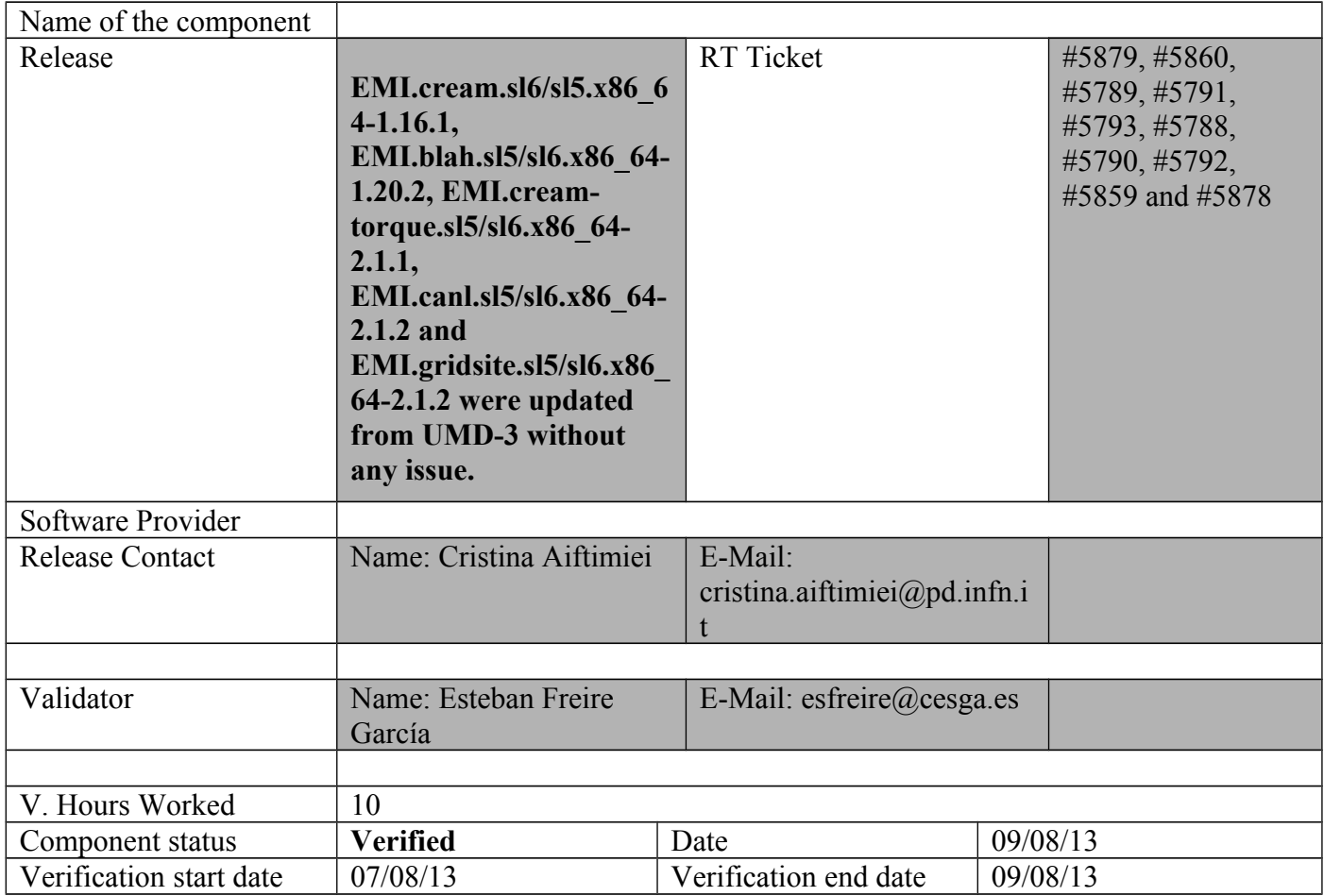

**Summary:**

**EMI.cream.sl6/sl5.x86\_64-1.16.1, EMI.blah.sl5/sl6.x86\_64-1.20.2, EMI.creamtorque.sl5/sl6.x86\_64-2.1.1, EMI.canl.sl5/sl6.x86\_64-2.1.2 and EMI.gridsite.sl5/sl6.x86\_64-2.1.2 were updated from UMD-3 without any issue.**

### **GGUS Tickets:**

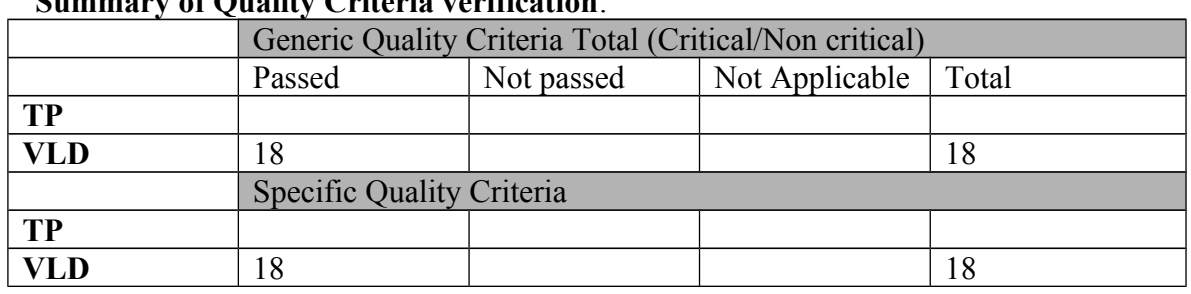

**Summary of Quality Criteria verification**:

# **Quality Criteria verification cheatsheet:**

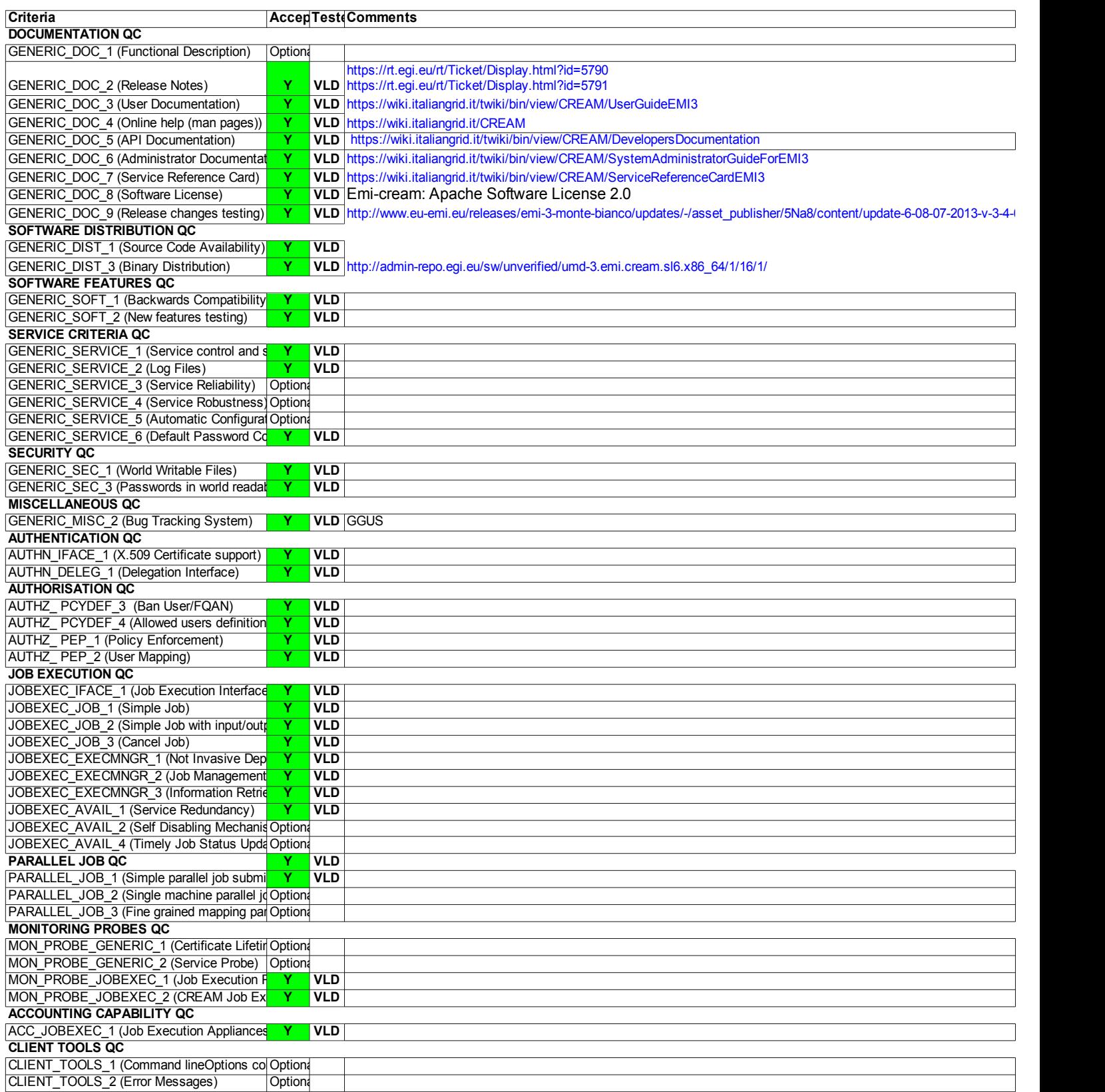

# **Validator comments:**

EMI.cream.sl6/sl5.x86\_64-1.16.1, EMI.blah.sl5/sl6.x86\_64-1.20.2, EMI.creamtorque.sl5/sl6.x86\_64-2.1.1, EMI.canl.sl5/sl6.x86\_64-2.1.2 and EMI.gridsite.sl5/sl6.x86\_64-2.1.2 were updated from UMD-3 without any issue.

== EMI.cream.sl6/sl5.x86\_64-1.16.1, EMI.blah.sl5/sl6.x86\_64-1.20.2, EMI.creamtorque.sl5/sl6.x86\_64-2.1.1, EMI.canl.sl5/sl6.x86\_64-2.1.2 and EMI.gridsite.sl5/sl6.x86  $64-2.1.2$  ==

 $==$  Tickets assigned  $==$ 

\* SL6

- \* [[https://rt.egi.eu/rt/Ticket/Display.html?id=5879]]
- \* [[https://rt.egi.eu/rt/Ticket/Display.html?id=5860]]
- \* [[https://rt.egi.eu/rt/Ticket/Display.html?id=5789]]
- \* [[https://rt.egi.eu/rt/Ticket/Display.html?id=5791]]
- \* [[https://rt.egi.eu/rt/Ticket/Display.html?id=5793]]

 $*$  SL5

- \* [[https://rt.egi.eu/rt/Ticket/Display.html?id=5788]]
- \* [[https://rt.egi.eu/rt/Ticket/Display.html?id=5790]]
- \* [[https://rt.egi.eu/rt/Ticket/Display.html?id=5792]]
- \* [[https://rt.egi.eu/rt/Ticket/Display.html?id=5859]]
- \* [[https://rt.egi.eu/rt/Ticket/Display.html?id=5878]]

=== Repositories ===

(!) Verifier must install a new repo for each product, this information is available at RT ticket field:

EMI.blah.sl6.x86\_64.repo

EMI.canl.sl6.x86\_64.repo

EMI.cream.sl6.x86\_64.repo

EMI.cream-torque.sl6.x86\_64.repo

EMI.gridsite.sl6.x86\_64.repo

}}}

 $==$  Installing  $==$ 

 $===$  Updating  $==$ 

\* yum update

 $\{\{\}$ 

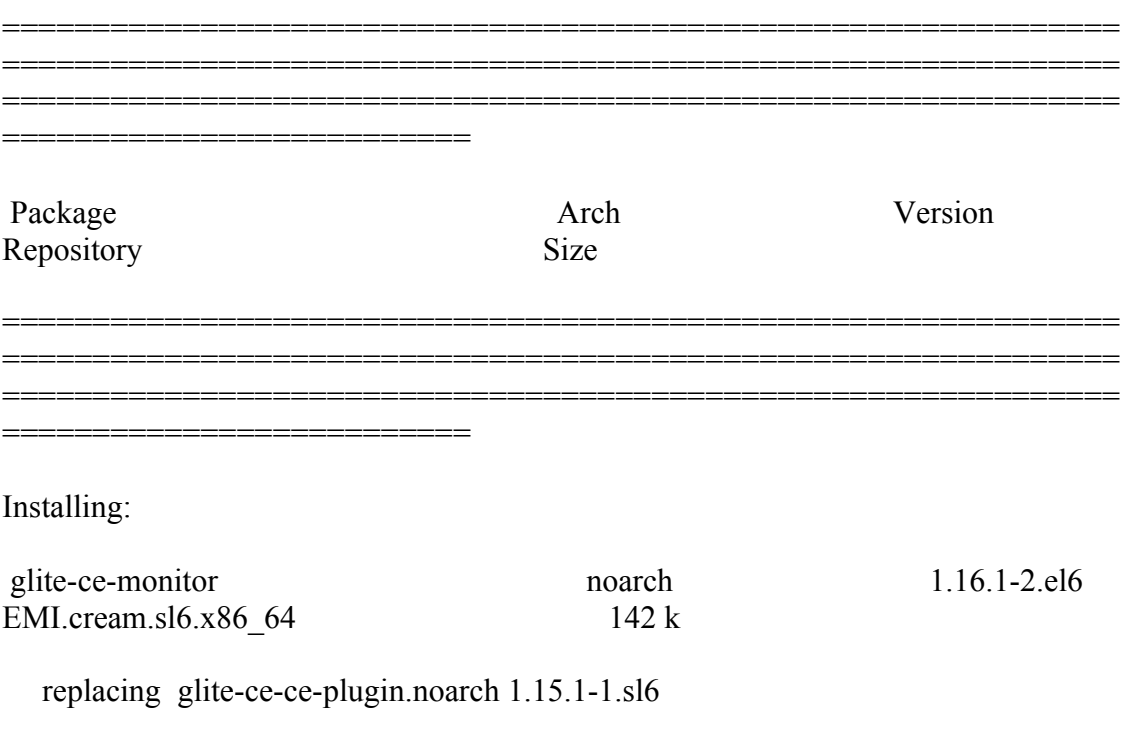

Updating:

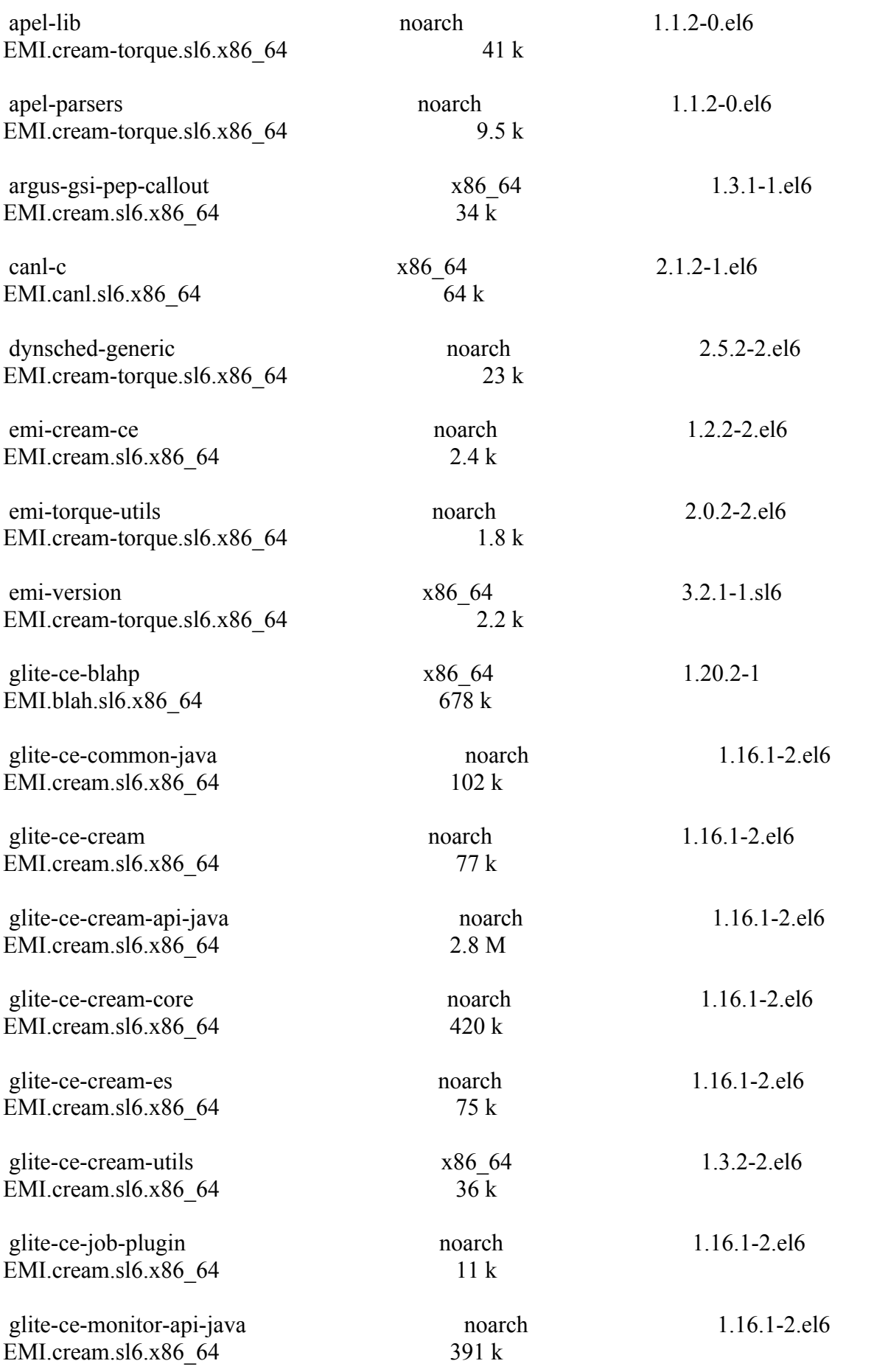

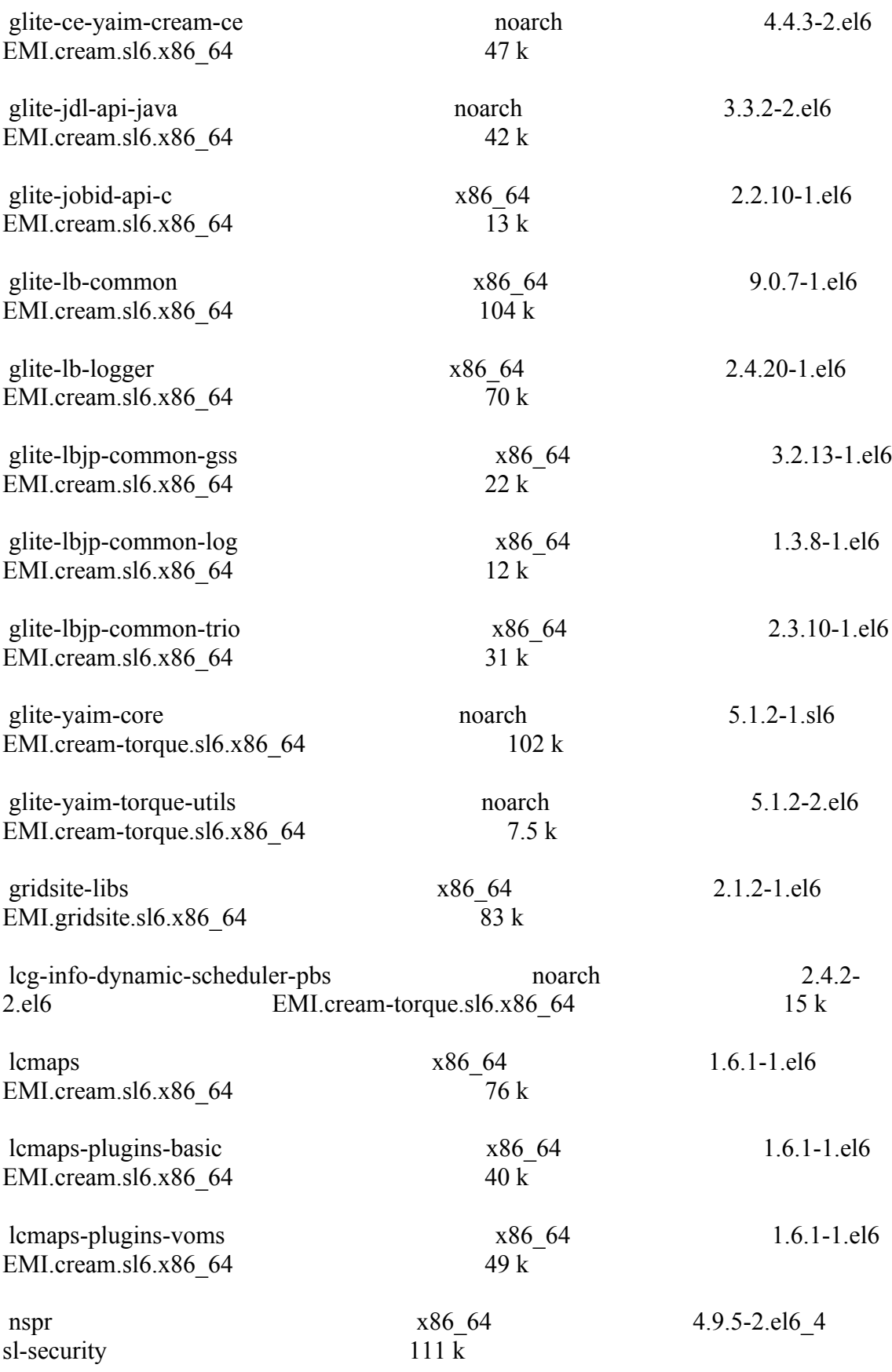

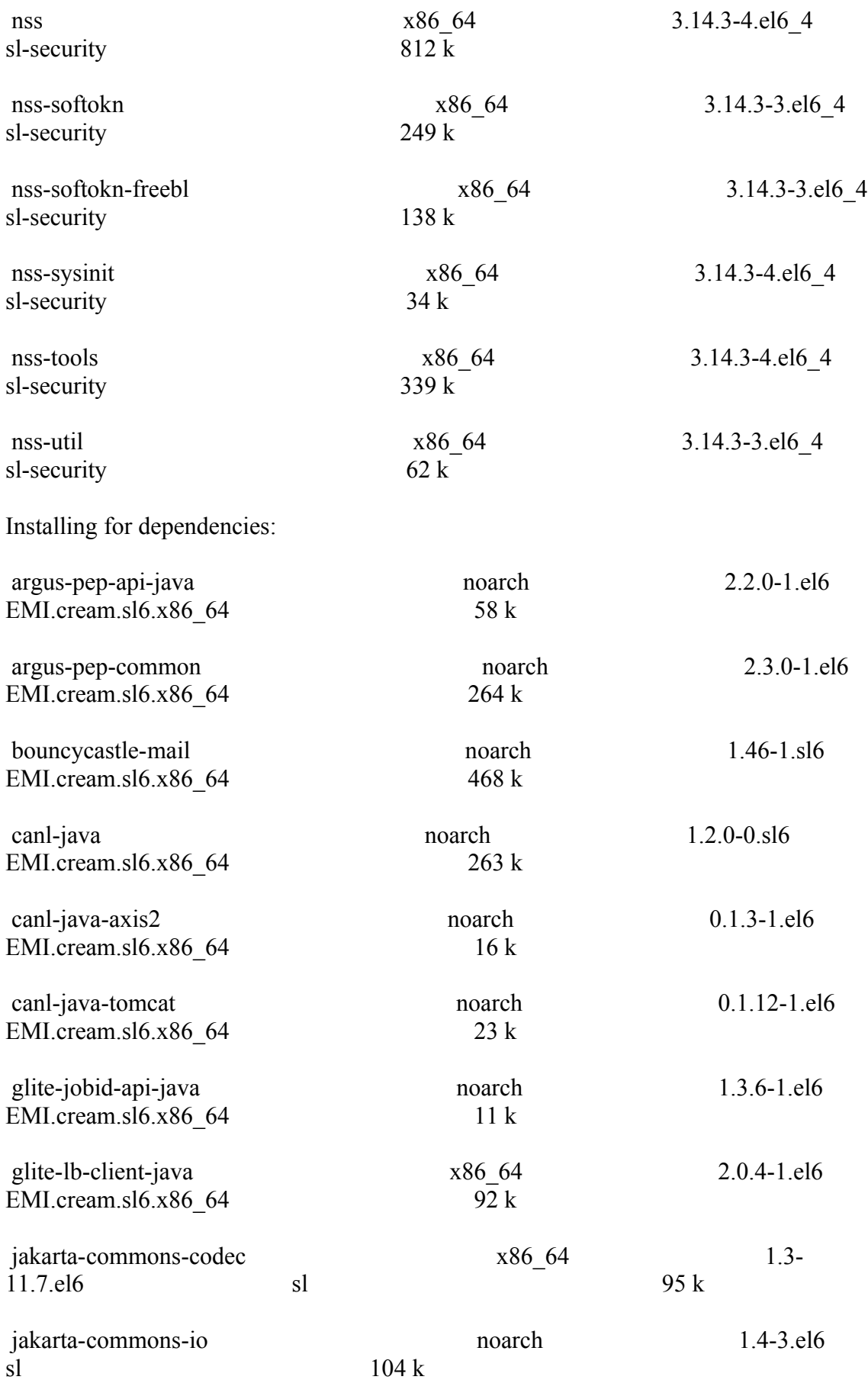

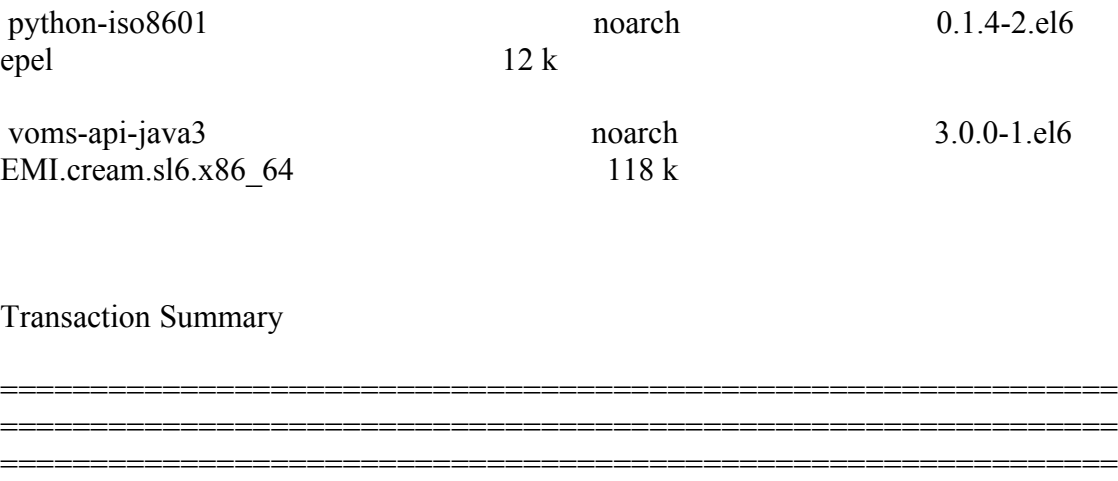

Install 13 Package(s)

Upgrade 39 Package(s)

============================

}}}

===== Configuration of a CREAM CE node in no cluster mode ====

 $=$   $=$   $\frac{1}{2}$   $\frac{1}{2}$   $\frac$ 

 \* Set your siteinfo.def file, which is the input file used by yaim. Documentation about yaim variables relevant for CREAM CE is available at:

 \* [[https://twiki.cern.ch/twiki/bin/view/LCG/Siteinfo\_configuration\_variables#cream\_CE]]

 $=$   $=$   $\frac{1}{2}$   $\frac{1}{2}$   $\frac$ 

 $\{\{\}$ 

[root@test06 etc]# /opt/glite/yaim/bin/yaim -c -s /opt/glite/yaim/etc/site-info.def -n MPI\_CE -n creamCE -n TORQUE\_server -n TORQUE\_utils

WARNING:

 WARNING: \*\*\*\*\*\*\*\*\*\*\*\*\*\*\*\*\*\*\*\*\*\*\*\*\*\*\*\*\*\*\*\*\*\*\*\*\*\*\*\*\*\*\*\*\*\*\*\*\*\*\*\*\*\*\*\*\*\*\*\*\*\*\*\*\*\*\*\*\*\* \*\*\*\*\*\*\*

WARNING: Your siteinfo directory is world readable. This is generally a bad idea

 WARNING: as configuration files may contain passwords and other sensitive information.

 WARNING: \*\*\*\*\*\*\*\*\*\*\*\*\*\*\*\*\*\*\*\*\*\*\*\*\*\*\*\*\*\*\*\*\*\*\*\*\*\*\*\*\*\*\*\*\*\*\*\*\*\*\*\*\*\*\*\*\*\*\*\*\*\*\*\*\*\*\*\*\*\* \*\*\*\*\*\*\*

WARNING:

INFO: Configuring HOST: test06.egi.cesga.es

INFO: Using site configuration file: /opt/glite/yaim/etc/site-info.def

INFO:

###################################################################

 . /'.-. ') . yA,-"-,( ,m,:/ ) .oo. oo o ooo o. .oo . / .-Y a a Y-. 8. .8' 8'8. 8 8b d'8 . / ~ ~ / 8' .8oo88. 8 8 8' 8 . (\_/ '====' 8 .8' 8. 8 8 Y 8 . Y,-''-,Yy,-.,/ o8o o8o o88o o8o o8o o8o . I\_))\_) I\_))\_)

current working directory: /opt/glite/yaim/etc

site-info.def date: Aug 8 12:43 /opt/glite/yaim/etc/site-info.def

yaim command: -c -s /opt/glite/yaim/etc/site-info.def -n MPI\_CE -n creamCE -n TORQUE\_server -n TORQUE\_utils

log file: /opt/glite/yaim/bin/../log/yaimlog

Fri Aug 9 12:50:41 CEST 2013 : /opt/glite/yaim/bin/yaim

Installed YAIM versions:

glite-ce-yaim-cream-ce 4.4.3-2

glite-yaim-bdii 4.3.13-1

glite-yaim-core 5.1.2-1

glite-yaim-mpi 1.1.12-1

glite-yaim-torque-server 5.1.0 -1

glite-yaim-torque-utils 5.1.2-2

#### ####################################################################

- INFO: The default location of the grid-env.(c)sh files will be: /usr/libexec
- INFO: Sourcing the utilities in /opt/glite/yaim/functions/utils
- INFO: Detecting environment
- INFO: Executing function: config\_mpi\_ce\_check
- INFO: Executing function: config\_cream\_detect\_tomcat\_check
- INFO: Executing function: config\_cream\_stop\_check
- INFO: Executing function: config\_canl\_java\_tomcat\_check
- INFO: Detecting TOMCAT
- INFO: Executing function: config\_cream\_db\_check
- INFO: Executing function: config\_cream\_emies\_scratch\_reinstall\_check

 INFO: Executing function: config\_cream\_emies\_db\_check INFO: Executing function: config\_add\_pool\_env\_check INFO: Executing function: config\_host\_certs\_check INFO: Executing function: config\_vomsdir\_check INFO: Executing function: config\_vomses\_check INFO: Executing function: config\_users\_check INFO: Executing function: config\_edgusers\_check INFO: Executing function: config\_cream\_glexec\_user\_check INFO: Executing function: config\_cream\_clean\_sudoers\_check INFO: Executing function: config\_cream\_sudoers\_check INFO: Executing function: config\_vomsmap\_check INFO: Executing function: config\_cream\_remove\_subcluster\_ce\_check INFO: Executing function: config\_lcas\_lcmaps\_gt4\_check INFO: Executing function: config\_globus\_gridftp\_check INFO: Executing function: config\_cream\_glexec\_check INFO: Executing function: config\_cream\_blah\_check INFO: Executing function: config\_cream\_ce\_check INFO: Executing function: config\_cream\_emies\_check INFO: Executing function: config\_cream\_cemon\_check INFO: Executing function: config\_cream\_start\_check INFO: Executing function: config\_cream\_logrotation\_check INFO: Executing function: config\_bdii\_5.2\_check INFO: Executing function: config\_cream\_gip\_info\_dynamic\_check INFO: Executing function: config\_cream\_gip\_check INFO: Executing function: config\_cream\_gip\_glue2\_check

 INFO: Executing function: config\_cream\_gip\_scheduler\_plugin\_check INFO: Executing function: config\_cream\_gip\_software\_plugin\_check INFO: Executing function: config\_cream\_vo\_tag\_dir\_check INFO: Executing function: config\_info\_service\_cream\_ce\_check INFO: Executing function: config\_info\_service\_cemon\_check INFO: Executing function: config\_cream\_info\_service\_rtepublish\_check INFO: Executing function: config\_cream\_gliteservices\_check INFO: Executing function: config\_cream\_locallogger\_check INFO: Executing function: config\_glite\_locallogger\_check INFO: Executing function: config\_torque\_server\_check INFO: Executing function: config\_maui\_cfg\_check INFO: Executing function: config\_gip\_sched\_plugin\_pbs\_check INFO: Executing function: config\_torque\_submitter\_ssh\_check INFO: Executing function: config\_mpi\_ce\_setenv INFO: Executing function: config\_mpi\_ce INFO: Executing function: config\_cream\_detect\_tomcat\_setenv INFO: Executing function: config\_cream\_detect\_tomcat INFO: Detecting TOMCAT INFO: Executing function: config\_cream\_stop\_setenv INFO: Executing function: config\_cream\_stop INFO: Stopping tomcat Stopping tomcat6:  $[OK]$  INFO: Stopping blah Shutting down BNotifier:  $[OK]$ Shutting down BUpdaterPBS:  $[OK]$ 

INFO: Stopping lb processes

glite-lb-locallogger: no process killed

Stopping glite-lb-logd ... not running

Stopping glite-lb-interlogd ... not running

INFO: Executing function: config\_canl\_java\_tomcat\_setenv

INFO: Executing function: config\_canl\_java\_tomcat

INFO: Stop tomcat in case it's running

tomcat6 is stopped [ OK ]

INFO: Copying hostcert to /etc/grid-security/tomcat-cert.pem for tomcat:root......

INFO: Copying hostkey to /etc/grid-security/tomcat-key.pem for tomcat:root...

ERROR: Bad update time interval 2h, default used

INFO: Configuring /etc/tomcat6/server.xml...

INFO: Linking /usr/share/java/bcprov-1.46.jar to tomcat server lib directory..

INFO: Linking /usr/share/java/canl.jar to tomcat server lib directory..

INFO: Linking /usr/share/java/canl-java-tomcat.jar to tomcat server lib directory..

INFO: Linking /usr/share/java/commons-io.jar to tomcat server lib directory..

INFO: Defining JAVA\_HOME in the Tomcat configuration file

INFO: Starting Tomcat

INFO: Executing function: config\_cream\_db\_setenv

INFO: Executing function: config\_cream\_db

creamdb version requested by the service is 2.6

The version retrieved from the creamdb database is 2.6

The creamdb database is synchronized with the one requested by the service

INFO: creamdb.db\_info table updated.

delegationcreamdb version requested by the service is 2.6

The version retrieved from the delegationcreamdb database is 2.6

The delegationcreamdb database is synchronized with the one requested by the service

- INFO: Executing function: config\_cream\_emies\_scratch\_reinstall\_setenv
- INFO: Executing function: config\_cream\_emies\_scratch\_reinstall
- INFO: Executing function: config\_cream\_emies\_db\_setenv
- INFO: Executing function: config\_cream\_emies\_db
- INFO: Executing function: config\_add\_pool\_env\_setenv
- INFO: Executing function: config\_add\_pool\_env
- INFO: Executing function: config\_ldconf
- INFO: config\_ldconf: function not needed anymore, left empy waiting to be removed
- INFO: Executing function: config\_sysconfig\_edg
- INFO: Executing function: config\_host\_certs
- INFO: Executing function: config\_crl
- INFO: Now updating the CRLs this may take a few minutes...
- WARNING: /usr/libexec/fetch-crl.sh didn't finish succesfully
- WARNING: CRLs may not be updated, please have a look !
- Enabling periodic fetch-crl:  $[OK]$ 
	- INFO: Executing function: config\_vomsdir\_setenv
	- INFO: Executing function: config\_vomsdir
	- INFO: Executing function: config\_vomses
	- INFO: Executing function: config\_users
	- INFO: Executing function: config\_edgusers
	- INFO: Executing function: config\_cream\_glexec\_user\_setenv
	- INFO: Executing function: config\_cream\_glexec\_user
	- INFO: CONFIG\_USERS is set to yes

INFO: Executing function: config\_cream\_clean\_sudoers\_setenv

INFO: Executing function: config\_cream\_clean\_sudoers

INFO: /etc/sudoers file already clean. Probably installation from scratch

INFO: Executing function: config\_cream\_sudoers\_setenv

INFO: Executing function: config\_cream\_sudoers

INFO: Executing function: config\_vomsmap\_setenv

INFO: Executing function: config\_vomsmap

INFO: Creating grid-map directory in /etc/grid-security/gridmapdir

INFO: Creating voms grid-map file in /etc/grid-security/voms-grid-mapfile

INFO: Creating voms groupmap file in /etc/grid-security/groupmapfile

 INFO: Copying the /etc/grid-security/voms-grid-mapfile in the standard location /etc/grid-security/grid-mapfile

INFO: Executing function: config\_cream\_remove\_subcluster\_ce\_setenv\_

INFO: Executing function: config\_cream\_remove\_subcluster\_ce

INFO: Executing function: config\_lcas\_lcmaps\_gt4\_setenv

INFO: Executing function: config\_lcas\_lcmaps\_gt4

INFO: Executing function: config\_globus\_gridftp\_setenv

INFO: Executing function: config\_globus\_gridftp

INFO: Starting gridftp service :

Stopping globus-gridftp-server:  $[OK]$ 

Starting globus-gridftp-server: [ OK ]

INFO: Executing function: config\_cream\_glexec\_setenv

INFO: Executing function: config\_cream\_glexec

INFO: Executing function: config\_cream\_blah\_setenv

INFO: Executing function: config\_cream\_blah

INFO: Executing function: config\_cream\_ce\_setenv

INFO: Executing function: config\_cream\_ce

 INFO: File /etc/glite-ce-cream/cream-config.xml backed-up in /etc/glite-cecream/cream-config.xml.bak\_20130809\_125227

INFO: Executing function: config\_cream\_emies\_setenv

INFO: Executing function: config\_cream\_emies

INFO: Executing function: config\_cream\_cemon\_setenv

INFO: Executing function: config\_cream\_cemon

INFO: Executing function: config\_cream\_start\_setenv

INFO: Executing function: config\_cream\_start

INFO: Starting blparser

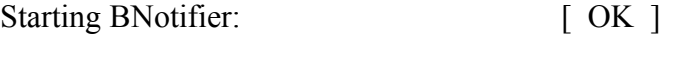

Starting BUpdaterPBS: [ OK ]

INFO: blah not running

INFO: Starting tomcat

Starting tomcat6:  $\begin{bmatrix} OK \end{bmatrix}$ 

INFO: Executing function: config\_cream\_logrotation\_setenv

INFO: Executing function: config\_cream\_logrotation

INFO: Executing function: config\_bdii\_5.2

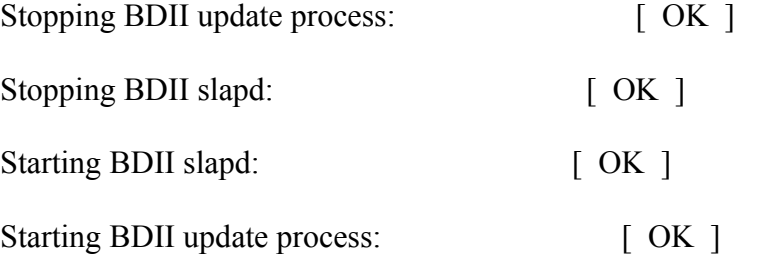

INFO: Executing function: config\_cream\_gip\_info\_dynamic\_setenv

INFO: Executing function: config\_cream\_gip\_info\_dynamic

INFO: Executing function: config\_cream\_gip\_setenv

INFO: Executing function: config\_cream\_gip

WARNING: Queue GRID ops was enabled for one or more FQANs which specify an entire VO

WARNING: Queue GRID dteam was enabled for one or more FQANs which specify an entire VO

WARNING: Queue GRID opsibeu was enabled for one or more FQANs which specify an entire VO

WARNING: Queue GRID opsibeu was enabled for one or more FQANs which specify an entire VO

WARNING: Queue GRID iberibeu was enabled for one or more FQANs which specify an entire VO

WARNING: Queue GRID iberibeu was enabled for one or more FQANs which specify an entire VO

INFO: Executing function: config\_cream\_gip\_glue2\_setenv

INFO: Executing function: config\_cream\_gip\_glue2

 INFO: File /etc/glite-ce-glue2/glite-ce-glue2.conf backed-up in /etc/glite-ceglue2/glite-ce-glue2.conf.bak\_20130809\_125244

INFO: Executing function: config\_cream\_gip\_scheduler\_plugin\_setenv

INFO: Executing function: config\_cream\_gip\_scheduler\_plugin

INFO: Executing function: config\_cream\_gip\_software\_plugin\_setenv

INFO: Executing function: config\_cream\_gip\_software\_plugin

INFO: Executing function: config\_cream\_vo\_tag\_dir

INFO: Executing function: config\_info\_service\_cream\_ce\_setenv

INFO: Executing function: config\_info\_service\_cream\_ce

INFO: Executing function: config\_info\_service\_cemon\_setenv

INFO: Executing function: config\_info\_service\_cemon

INFO: Executing function: config\_cream\_info\_service\_rtepublish\_setenv

INFO: Executing function: config\_cream\_info\_service\_rtepublish

INFO: Executing function: config\_cream\_gliteservices\_setenv

INFO: Executing function: config\_cream\_gliteservices

INFO: Executing function: config\_cream\_locallogger\_setenv

INFO: Executing function: config\_cream\_locallogger

INFO: Executing function: config\_glite\_locallogger\_setenv

INFO: Executing function: config\_glite\_locallogger

INFO: The workaround for bug 22389 already exists

Stopping glite-lb-logd ... not running

Stopping glite-lb-interlogd ... not running

Starting glite-lb-logd ...This is LocalLogger, part of Workload Management System in EU DataGrid & EGEE.

done

Starting glite-lb-interlogd ... done

INFO: Executing function: config\_cream\_glite\_initd

INFO: Executing function: config\_torque\_server\_setenv

INFO: Currently this function doesn't set any environment variables.

INFO: Executing function: config\_torque\_server

INFO: Re-starting the torque server

Shutting down TORQUE Server:  $[OK]$ 

/var/lib/torque/server\_priv/serverdb

Starting TORQUE Server: [ OK ]

Max open servers: 9

set server scheduling = True

set server acl host enable = False

set server managers =  $root@test06.egi.cesga.es$ 

set server operators =  $root@test06.egi.cesga.es$ 

set server default\_queue = dteam set server  $log$  events = 511 set server mail from = adm set server mail domain = never set server query other  $jobs = True$ set server scheduler  $\pi$ iteration = 600 set server default  $node = legpro$ set server node  $pack = False$ set server kill  $delay = 10$ set server authorized users =  $*@test06.egi.cesga.es$ Max open servers: 9 set queue GRID ops queue  $type = Execution$ set queue GRID ops resources  $max.cput = 48:00:00$ set queue GRID ops resources max.walltime =  $72:00:00$ set queue GRID ops enabled  $=$  True set queue GRID ops started  $=$  True set queue GRID ops acl\_group\_enable = True Max open servers: 9 set queue GRID dteam queue  $type = Execution$ set queue GRID dteam resources  $max.cput = 48:00:00$ set queue GRID\_dteam resources\_max.walltime = 72:00:00 set queue GRID dteam enabled = True set queue GRID\_dteam started = True set queue GRID dteam acl\_group\_enable = True Max open servers: 9

set queue GRID opsibeu queue  $type = Execution$ 

set queue GRID opsibeu resources  $max.cput = 48:00:00$ 

set queue GRID opsibeu resources  $max$ .walltime = 72:00:00

set queue GRID opsibeu enabled = True

set queue GRID opsibeu started  $=$  True

set queue GRID opsibeu acl\_group\_enable = True

users getvogroup: could not find group for "/VO=ops.vo.ibergrid.eu/GROUP=/ops.vo.ibergrid.eu/ROLE=VO-Admin".

WARNING: config\_torque\_server: No unix group found for VO (or VOMS FQAN): "/VO=ops.vo.ibergrid.eu/GROUP=/ops.vo.ibergrid.eu/ROLE=VO-Admin". Skipping.

Max open servers: 9

set queue GRID iberibeu queue  $type = Execution$ 

set queue GRID iberibeu resources  $max.cput = 48:00:00$ 

set queue GRID iberibeu resources max.walltime =  $72:00:00$ 

set queue GRID iberibeu enabled = True

set queue GRID iberibeu started = True

set queue GRID iberibeu acl\_group\_enable = True

Shutting down TORQUE Server:  $[OK]$ 

/var/lib/torque/server\_priv/serverdb

Starting TORQUE Server: [ OK ]

INFO: Executing function: config\_maui\_cfg\_setenv

INFO: Executing function: config\_maui\_cfg

INFO: configuring maui ...

MPI\_CE creamCE TORQUE\_server TORQUE\_utils

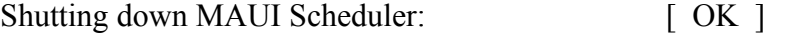

Starting MAUI Scheduler: [ OK ]

 INFO: Executing function: config\_gip\_sched\_plugin\_pbs\_setenv INFO: Executing function: config\_gip\_sched\_plugin\_pbs INFO: Executing function: config\_torque\_submitter\_ssh Starting MUNGE: munged Reloading sshd: [ OK ] INFO: Configuration Complete. [ OK ] INFO: YAIM terminated succesfully. }}}

 $==$  TESTING $==$ 

 $=$  Checking if ssh works in bidirectional sense  $=$ 

\* From WN to CE (OK)

{{{

[root@test14 ~]# su - dteam004

[dteam004@test14 ~]\$ ssh test06.egi.cesga.es

[dteam004@test06 ~]\$

}}}

===== Trying some internal commands ====

[root@test06 etc]# qstat -B Server Max Tot Que Run Hld Wat Trn Ext Status ---------------- --- --- --- --- --- --- --- --- --------- test06.egi.cesga 0 0 0 0 0 0 0 0 Active [root@test06 etc]# qstat -Q Queue Max Tot Ena Str Que Run Hld Wat Trn Ext T ---------------- --- --- --- --- --- --- --- --- --- --- - GRID\_ops 0 0 yes yes 0 0 0 0 0 0 E GRID dteam  $0$  0 yes yes 0 0 0 0 0 0 E GRID\_opsibeu 0 0 yes yes 0 0 0 0 0 0 E GRID iberibeu  $0 \t0$  yes yes  $0 \t0 \t0 \t0 \t0$   $0 \t0$   $0 \tE$ 

 $\{ \{ \}$ 

[root@test06 etc]# qstat -q

server: test06.egi.cesga.es

Queue Memory CPU Time Walltime Node Run Que Lm State ---------------- ------ -------- -------- ---- --- --- -- ----- GRID ibergrid -- 48:00:00 72:00:00 -- 0 0 -- E R GRID\_ops -- 48:00:00 72:00:00 -- 0 0 -- E R GRID dteam -- 48:00:00 72:00:00 -- 0 0 -- E R GRID opsibeu -- 48:00:00 72:00:00 -- 0 0 -- E R GRID\_iberibeu -- 48:00:00 72:00:00 -- 0 0 -- E R

0 0

----- -----

}}}

 $=$  Submitting a job from the CESGA UI  $=$ 

{{{

[esfreire@test13 ~]\$ glite-ce-delegate-proxy -e test06.egi.cesga.es esfreire

Proxy with delegation id [esfreire] succesfully delegated to endpoint [test06.egi.cesga.es]

 $[esfree@test13 \sim ]\$  glite-ce-proxy-renew -e test06.egi.cesga.es esfreire

Proxy with delegation id [esfreire succesfully renewed to endpoint [test06.egi.cesga.es]

}}}

 $=$  ===== Checking bug #95480, CREAM doesn't transfert the output  $=$ ====

\* https://savannah.cern.ch/bugs/?95480

{{{

[esfreire@test13 ~]\$ glite-ce-job-submit -D esfreire -r test06.egi.cesga.es:8443/creampbs-GRID\_ops check\_bug.jdl

https://test06.egi.cesga.es:8443/CREAM576717116

[esfreire@test13 ~]\$ glite-ce-job-status https://test06.egi.cesga.es:8443/CREAM576717116

\*\*\*\*\*\* JobID=[https://test06.egi.cesga.es:8443/CREAM576717116]

Status  $=[DONE-OK]$ 

ExitCode  $=[0]$ 

[root@se2 tmp]# cat esfreire.out

test15.egi.cesga.es

Fri Aug 9 12:59:38 CEST 2013

}}}

 $\{ \{ \}$ 

[esfreire@test13 ~]\$ cat check bug.jdl

[

Executable  $=$  "hola.sh";

StdOutput = "esfreire.out";

StdError = "esfreire.err";

 $InputSandbox = {"hola.sh";}$ 

OutputSandbox = {"esfreire.out","esfreire.err"};

SANDBOX\_TRANSFER\_METHOD="LRMS";

OutputSandboxBaseDestUri = "gsiftp://se2.egi.cesga.es/tmp";

]

}}}

# N**ot applicable Quality Criteria**

# **Specific Functional Tests to be repeated in SR:**

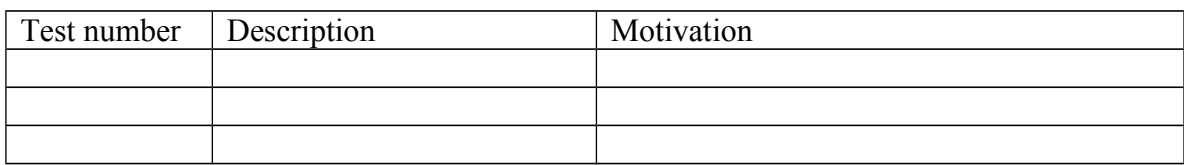

### **Specific Non-functional tests (Scalability, etc…) to be repeated in SR:**

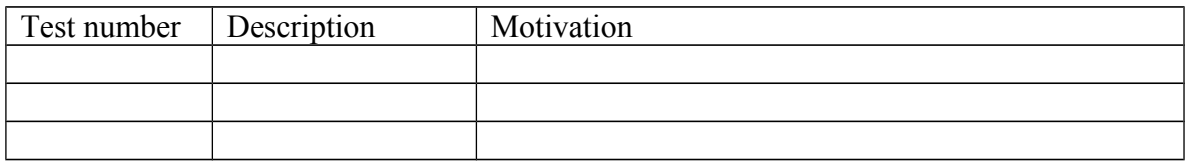

# **Comments for UMD QC definition (TSA2.2):**

- Review criteria xxxx
- Add criteria xxxx

# **Comments for SR (TSA1.3):**

EMI.cream.sl6/sl5.x86\_64-1.16.1, EMI.blah.sl5/sl6.x86\_64-1.20.2, EMI.creamtorque.sl5/sl6.x86\_64-2.1.1, EMI.canl.sl5/sl6.x86\_64-2.1.2 and EMI.gridsite.sl5/sl6.x86\_64-2.1.2 were updated from UMD-3 without any issue.

# **Comments for DMSU (TSA2.5):**

**Comments for TP:**